## How to post a Comment on a Discussion

Last Modified on 02/11/2022 10:57 am EST

## Mentors and mentees are able to post a comment on a discussion topic within a group.

1. Log in to the Qooper Website.

2. Navigate to the "Groups"  $\int_{a}^{a}$  Groups section on the top bar menu.

3. Select the Group where you want to make a comment on a discussion topic and click on the "View" button.

4. Select the "Discussions" tab and select the discussion you want to post a comment to.

5. Click on the "Comment" and type in the comment.

6. Do not forget to click on the "Submit" button to save the comment.

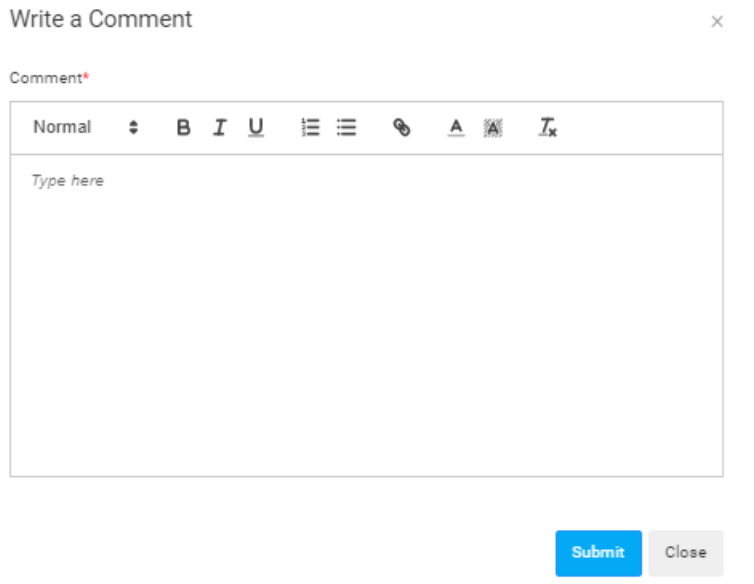